## **Mengubah Had PayNow UOB Anda dengan applikasi UOB TMRW**

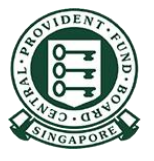

Copyright © 2023 Central Provident Fund Board. All rights reserved. Reproduction without prior written consent by Central Provident Fund Board is strictly prohibited.

## **Cara untuk meningkatkan had pemindahan PayNow** HUOB **TMRW anda (UOB TMRW)? SG**

Log masuk ke UOB TMRW dengan ID pengguna & Kata laluan anda.

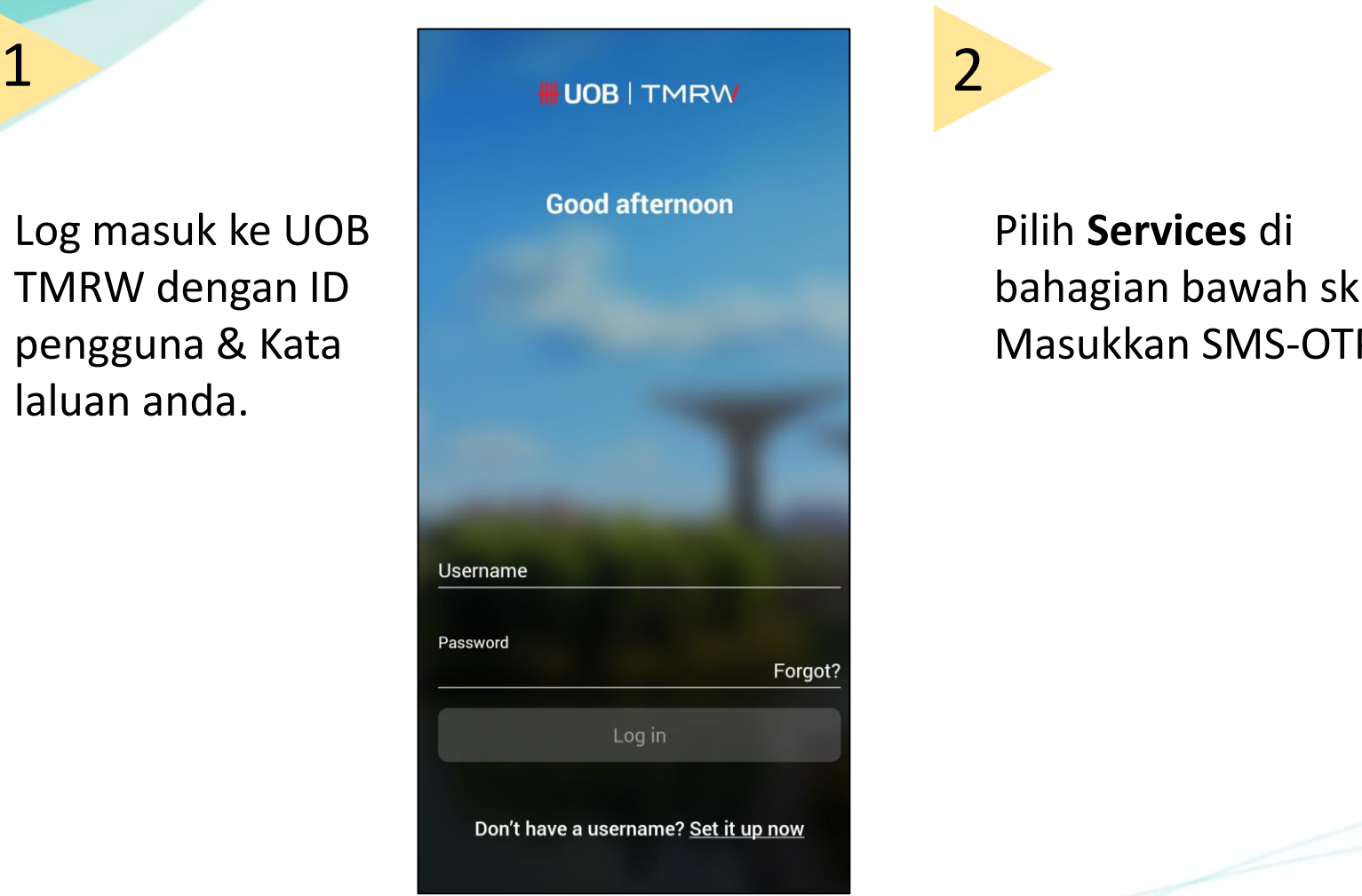

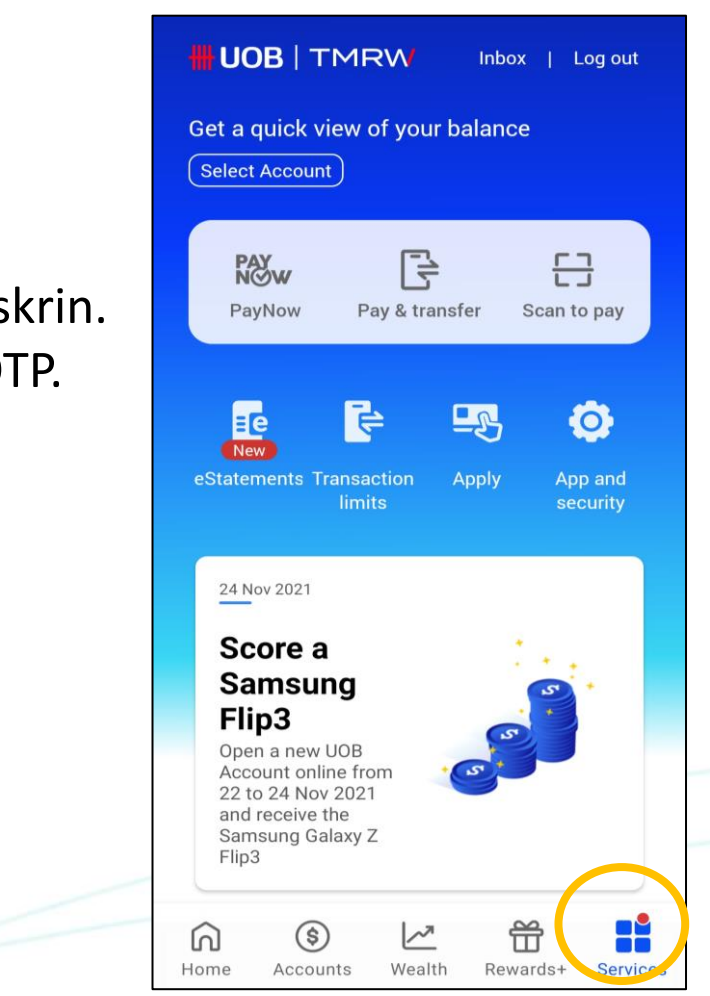

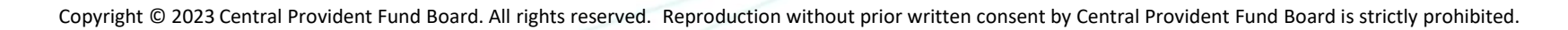

## **Cara untuk meningkatkan had pemindahan PayNow HUOB TMRW anda (UOB TMRW)? SG**

Pilih **Transfers** 

**accounts** untuk

**to other** 

**PayNow**.

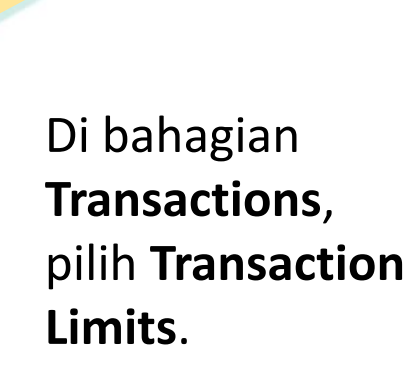

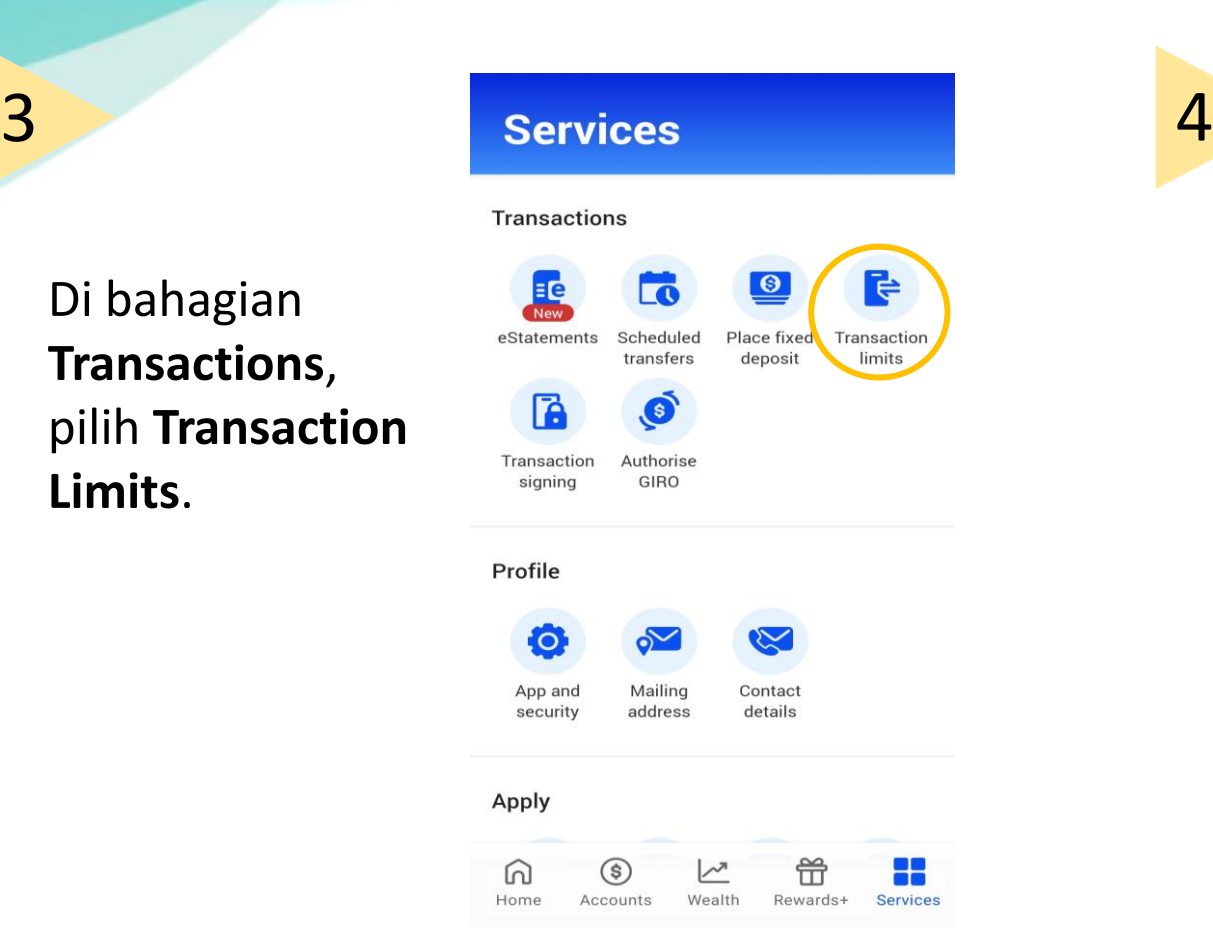

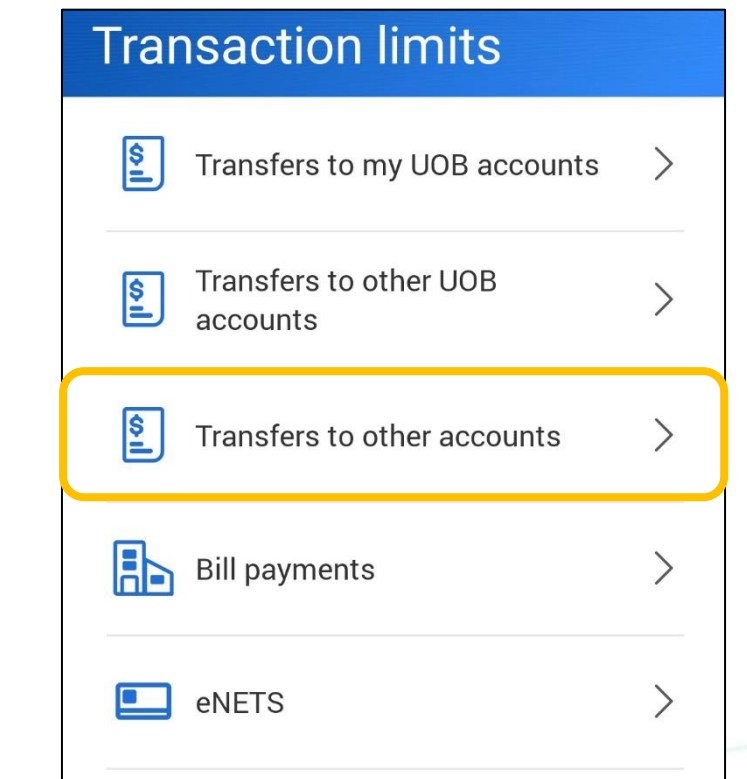

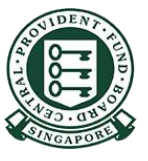

## **Cara untuk meningkatkan had pemindahan PayNow LUOB TMRW anda (UOB TMRW)?SG**

Pilih jumlah yang anda ingin tetapkan. Tekan **Next** untuk teruskan.

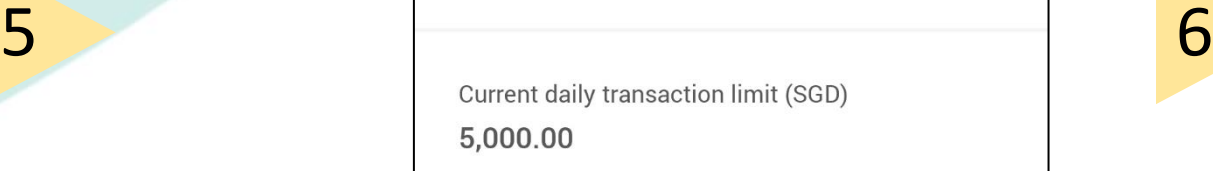

New daily transaction limit (SGD)  $\wedge$ Max. amount you can transfer each day

Had pemindahan baru anda telah dikemas kini.

Log out Successful Transaction Transfers to other UOB accounts New daily transaction limit (SGD) 3,000.00 Reference no. 06 Apr 2021 04:26 PM

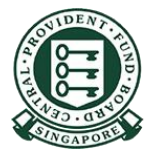